Beteiligtenrundschreiben (Word): Unterschied zwischen den Versionen

# Beteiligtenrundschreiben (Word): Unterschied zwischen den Versionen

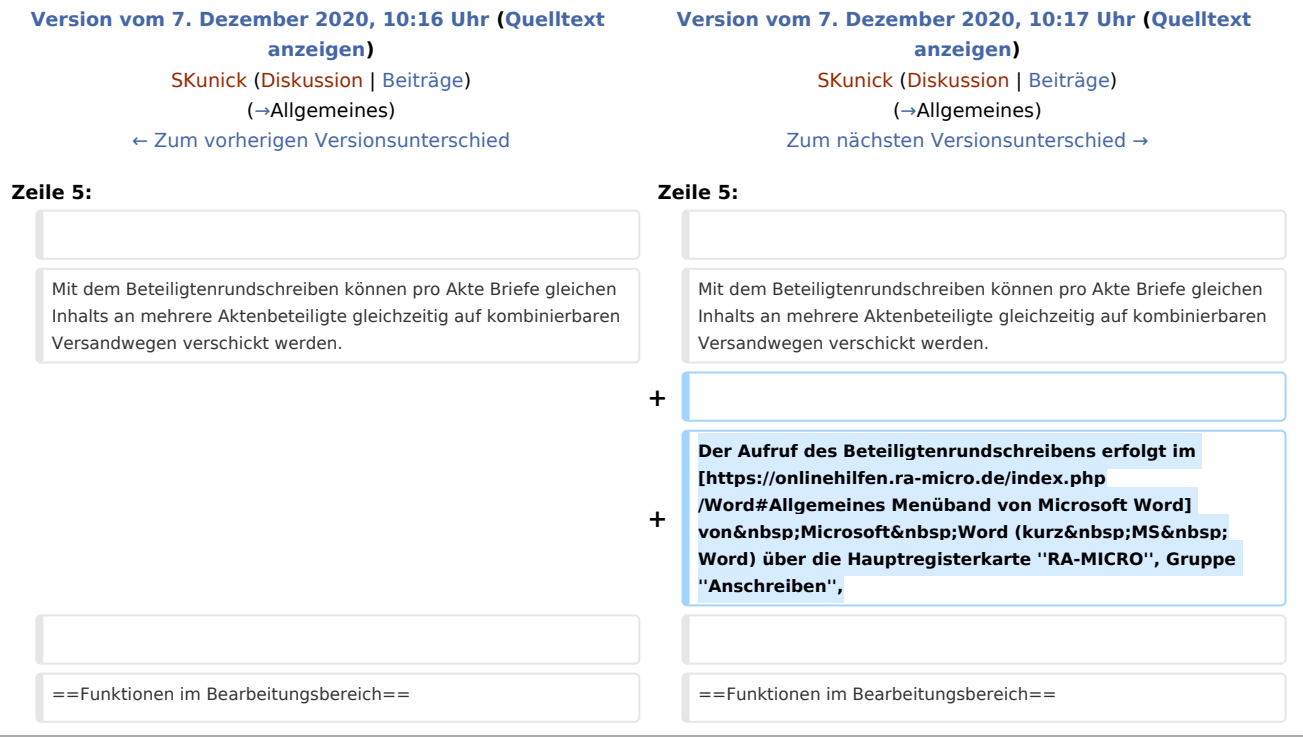

## Version vom 7. Dezember 2020, 10:17 Uhr

[Hauptseite](https://onlinehilfen.ra-micro.de/index.php/Hauptseite) > [Schriftverkehr](https://onlinehilfen.ra-micro.de/index.php/Kategorie:Schriftverkehr) > [Word](https://onlinehilfen.ra-micro.de/index.php/Word) > [Beteiligtenrundschreiben \(Word\)](https://onlinehilfen.ra-micro.de)

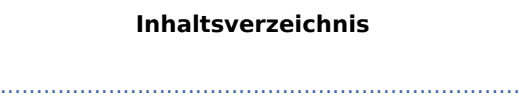

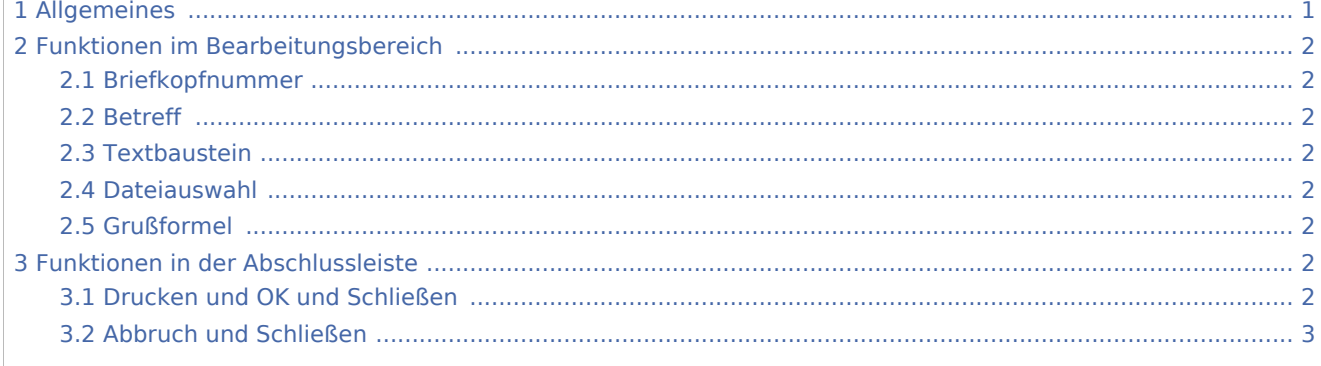

## <span id="page-0-0"></span>Allgemeines

Diese Programmfunktion dient der zeitsparenden Erstellung von Beteiligtenrundschreiben.

Beteiligtenrundschreiben (Word): Unterschied zwischen den Versionen

Mit dem Beteiligtenrundschreiben können pro Akte Briefe gleichen Inhalts an mehrere Aktenbeteiligte gleichzeitig auf kombinierbaren Versandwegen verschickt werden.

Der Aufruf des Beteiligtenrundschreibens erfolgt im [Menüband von Microsoft Word](https://onlinehilfen.ra-micro.de/index.php/Word#Allgemeines) von Microsoft Word (kurz MS Word) über die Hauptregisterkarte *RA-MICRO*, Gruppe *Anschreiben*,

## <span id="page-1-0"></span>Funktionen im Bearbeitungsbereich

#### <span id="page-1-1"></span>Briefkopfnummer

Hier kann der gewünschte Briefkopf aus der Liste der vorhandenen Briefköpfe gewählt werden. Die vorgeschlagene Briefkopfnummer entspricht dem in den Einstellungen gewählten Briefkopf.

#### <span id="page-1-2"></span>Betreff

Der Betreff kann in diesem Bereich maximal dreizeilig eingegeben werden. Die Zeilen werden jeweils mit ↵ beendet.

#### <span id="page-1-3"></span>Textbaustein

Hier kann ein Kurzbrieftext *textl*[Nr.] aus der Auswahlliste gewählt werden.

Eine Änderung oder Erweiterung der Kurzbrieftexte ist nur bei vorliegendem Programmrecht *Standardtexte* möglich.

#### <span id="page-1-4"></span>Dateiauswahl

## D

Nach Klick / Touch auf dieses Symbol wird das Fenster *Textbausteindatei* auswählen aufgerufen.

Hier kann nach dem Text gesucht werden, der mit dem *Beteiligtenrundschreiben* versandt werden soll.

#### <span id="page-1-5"></span>Grußformel

Dient der Auswahl der Grußformel *texts*[Nr.].

Änderungen an der Auswahl und an den Textbausteinen selbst sind nur bei vorhandenem Programmrecht *Standardtexte* möglich.

### <span id="page-1-6"></span>Funktionen in der Abschlussleiste

#### <span id="page-1-7"></span>Drucken und OK und Schließen

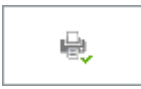

Das Beteiligtenrundschreiben wird gedruckt.

Beteiligtenrundschreiben (Word): Unterschied zwischen den Versionen

## <span id="page-2-0"></span>Abbruch und Schließen

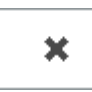

Die Erstellung wird abgebrochen und das Fenster geschlossen.